## **SYMBOL FONTS**

The four files, *WINTTSEA.exe, WINPSSEA.exe, MACTTSEA.hqx,*and *MACPSSEA.hqx* contain eight symbol fonts in TrueType (...TT...) and PostScript Type 1 (...PS...) format for PC and Mac installation and for use with the ESRI ArcInfo program. The fonts were created with Macromedia Fontographer for the PC from Bureau of Land Management (BLM) and US Forest Service (USFS) Encapsulated PostScript (.EPS) vector graphic files. As they are vector based rather than bitmaps they may be enlarged to virtually any extent without loss of linework quality or resolution. The files were compressed using WinZip on the PC and CompactPro on the MAC. Decompression and installation are as follows:

*WINxxSEA.exe -* These files are self-extracting archives that will place the working fonts in a directory of the users choice for installation in the operating system. Once expanded the files are to be installed in the fonts folder found in the Control Panel. Double-click on the Fonts icon in the control panel and follow the instructions for installing a new font(s). The TrueType format (.ttf) should be installed unless the PostScript version is needed for use with Adobe Type Manager.

*MACxxSEA.hqx -* These files are self-extracting compressed format files that have been saved in binhex format so they can be transmitted over networks or the Internet /Internet to either MAC or PC machines. To open these files you must have an archiving program with binhex conversion capabilities, such as CompactPro or Stuffit, installed on the MAC.

Once the files have been un-binhexed and decompressed the fonts can be installed in the System Font folder by simply dragging them to the System folder. Either format can be used but the TrueType version is recommended for crossplatform compatability.

The page 2 displays the Font Name, symbol, and keyboard stroke associated with each symbol.

BLM BASELINE SYMBOL FONTS AND KEYBOARD EQUIVALENTS

(Insertion point at bottom center of symbol)

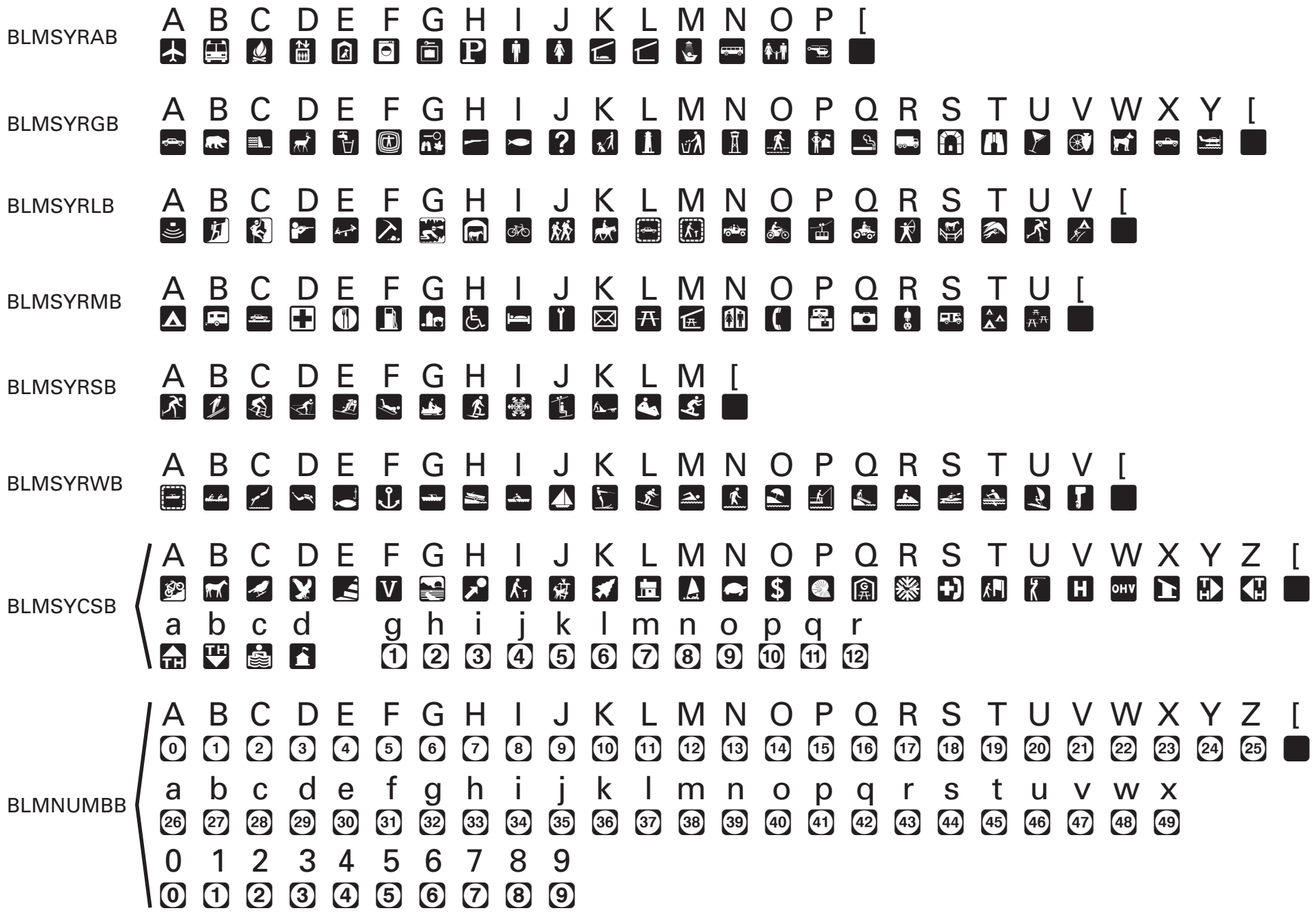